## **Comptabilité Saisir des écritures à partir d'un extrait de comptes**

## **VOUS AVEZ INTEGRE UN RELEVE DE COMPTE**

Vous souhaitez effectuer de la saisie à partir des lignes du relevé:

- Chaque écritures doit être associée à un n° de compte
- Si un compte n'existe pas il sera surligné en orange

- Il est possible d'affecter un n° de compte sur plusieurs lignes via le clic droit

- Chaque compte de gestion doit avoir une référence analytique si l'exercice est paramétré ainsi

- Vous pouvez décomposer une ligne du relevé (exemple: une ligne est en rapport avec un emprunt et vous souhaitez distinguer les intérêts du remboursement de capital). Le clic droit affiche un menu avec cette option "Décomposer une ligne"

- La saisie s'effectuera sur les lignes sélectionnées

- Vous pourrez demander le rapprochement bancaire simultanément

Pour rappel : Les dates surlignées en vert dans la liste des relevés indiquent que toutes les lignes sont saisies

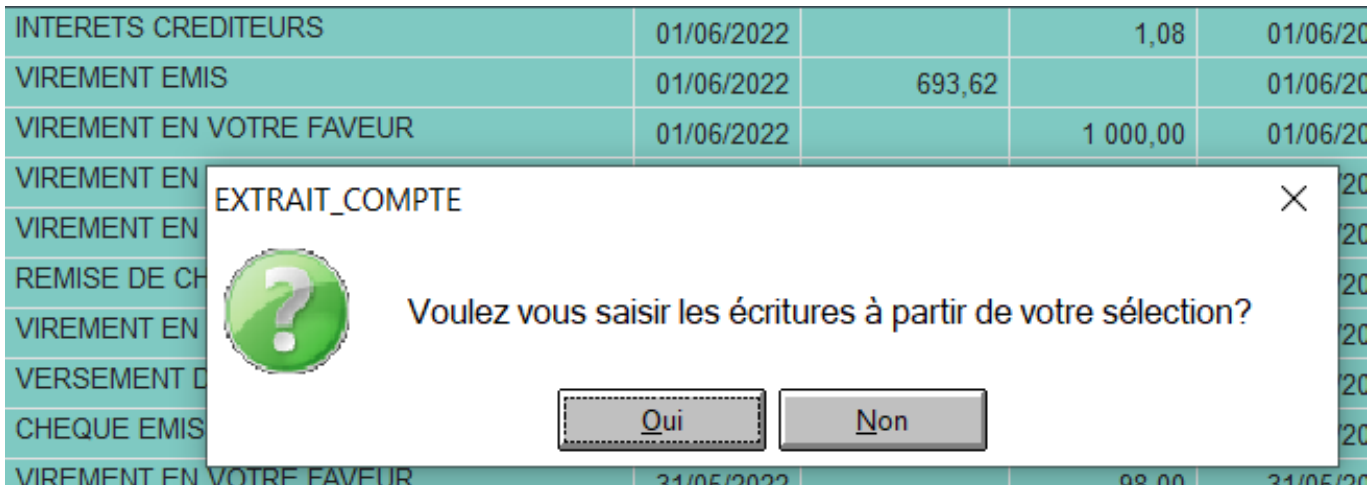

Référence ID de l'article : #1167 Auteur : Sylvie Cabannes Dernière mise à jour : 2023-11-15 12:00